# TECNO

# User Manual Laptop Model:T14TA

Hereby, TECNO MOBILE LIMITED.

Declares that this Laptop is in compliance with the essential requirements and other relevant provisions of directive 2014/53/EU.

 $\epsilon$ 

# Contents

# English

| Views —                      | 01 |
|------------------------------|----|
| Set up your MEGABOOK —       | 03 |
| Keyboard Shortcuts —         | 05 |
| Specifications —             | 06 |
| Trouble Shooting —           | 09 |
| Caution —                    | 11 |
| Frequency Range —            | 12 |
| RF Output Power —            | 12 |
| Eu Declaration Of Conformity | 12 |
| Warranty Card —              | 13 |

# **Views**

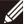

NOTE: For first-time usage or unused after long time, the battery might enter power saving mode to conserve battery power. It is recommended to connect the power adapter and press the power button to start up under these conditions.

#### Right

#### 1. Resetting key

Refresh all information to its original stat.

#### 2 Micro-SD Slot

Reads from and writes to the SD card.

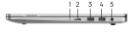

## 3/4. USB 3.0 port

Connect peripherals such as external storage devices and printers.

#### 5. Earphone port

Connect headphones or a headset (headphone and microphone combo).

#### Left

#### 1. Kensington

Connect to MEGABOOK security lock.

#### 2. LED Indicators

Power-on and charging indicators.

# White Power On Orange Charging Blinking Orange Low Battery Breathing White Sleep

123 4

#### 3. Type-C( only Charge )

Connect a power adapter to power up your MEGABOOK and charge the battery.

#### 4. HDMI port

Connect a TV or another HDMI-in enabled device. Provide video and audio output.

#### 5. USB 3.1 port

Connect peripherals such as external storage devices and printers. Provides data transfer speeds up to 10 Gbps.

#### 6. Type-C(full function)

Through this interface can carry out high-speed data transmission, can be connected to the docking station.

The computer can be charged through this interface.

You can connect this interface to a display device for video and sound output.

#### Base

#### 1 Power button

Press to turn on the laptop if it is turned off, in sleep state, or in hibernate state.

Press to put the laptop in sleep state if it is turned on.

Press and hold for 3 seconds to force shut-down the computer.

#### 2 Left-click great

Press to left-click

#### 3. Right-click grea Press to right-click

4.Caps Lock light(on the keyboard)

Click on capslocklight on means uppercase.

off means lowercase

### Display

#### 1/4. Microphone

Provides digital sound input for gudio recording, voice calls. and so on

#### 2 Camera-status indicator

Turns on when the camera is in use

#### 3. Light sensor

You can control the brightness of the screen, and the display can change with the external environment

# ż 1 234

#### Back

#### 1. Left speaker Provides audio output.

# 2. Right speaker

Provides audio output.

#### 3 Rubber foot

Pad to prevent scratches on the bottom of the computer. enhance heat dissipation at the bottom.

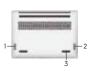

# Set up Your MEGABOOK

#### 1. Connect the power adapter and press the power button.

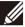

NOTE: For first-time usage or unused after long time, the battery might enter power saving mode to conserve battery power. It is recommended to connect the power adapter and press the power button to start up under these conditions.

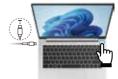

#### 2. Get started with Windows 11

#### Windows account

User account is required to use the Windows operating system. Either a Windows user account or a Microsoft account is accessable to log in.

#### Windows user account

If you use Windows for the first time, a Windows user account is required to be created. The first account created is of the "Administrator" type. With an Administrator account, you can create additional user accounts or change account types by the following steps: (1) Click the Start menu and select Settings → Accounts → Family&other people.

#### Microsoft account

You can also sign in to the Windows operating system with a Microsoft account. To create a Microsoft account, go to the Microsoft sign-up page at https://sign.plive.com and follow the on-screen instructions.

#### Windows user interface

| 1. Start button    | Access to Start menu.                                            |
|--------------------|------------------------------------------------------------------|
| 🔎 2. Search        | Type to search contents in your computer or from the Web.        |
| 3. Virtual Desktop | Handle multiple tasks.                                           |
| 4. Widgets         | Get the information you care about faster.                       |
| 🗖 5. Chat          | Quickly connect with people you care about.                      |
| 6. Documents       | Access to Document folder.                                       |
| 7. Microsoft Edge  | Browse the internet.                                             |
| 8. Microsoft Store | Your favorite applications and entertainment items are all here. |

#### How to Access Control Panel

- 1. Click the Start menu and select Windows System →Control Panel.
- 2. Use Windows Search.

#### How to Launch an APP

- 1. Open the start menu and select the APP your want to launch.
- Use Windows Search.

#### Connect to Networks

Your computer helps you connect to the world through a wireless network.

- Click the network icon in the Windows notification area. A list of available wireless networks is displayed.
- 2. Select a network to connect to. Provide required information if needed.

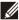

NOTE: If connecting to a secured wireless network, enter the password for the wireless network access when prompted.

# **Keyboard Shortcuts**

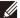

NOTE: Keyboard characters may differ depending on the keyboard language configuration. Keys used for shortcuts remain the same across all language configurations.

#### List of keyboard shortcuts

| Keys            | Description                           |
|-----------------|---------------------------------------|
|                 | Turn the keyboard backlight on or off |
| ₩ F2            | Decrease Brightness                   |
| * <sup>F3</sup> | Increase Brightness                   |
| F4:             | Lock/Unlock Touchpad                  |
| F5<br> 44       | Play the last song                    |
| F6              | Play /Pause                           |
| 17<br>141       | Play the next song                    |
| ₹8              | Mute Audio                            |
| €0 F9           | Decrease Volume                       |
| #8 FIO          | Increase Volume                       |
| ₽ FII           | Lock the computer                     |
| Ins F12         | Insert Key                            |

# **Specifications**

NOTE: The weight of your laptop varies depending on the configuration ordered and the manufacturing variability.

| Computer model                                                           |                                                       |  |
|--------------------------------------------------------------------------|-------------------------------------------------------|--|
| Computer model                                                           | T14TA                                                 |  |
| Dimensions and weight                                                    |                                                       |  |
| Height                                                                   | 14.8mm                                                |  |
| Width                                                                    | 314.7mm                                               |  |
| Depth                                                                    | 224.2mm                                               |  |
| Weight (maximum)                                                         | 1.39Kg                                                |  |
| NOTE: The weight of your components of the configuration ordered and the |                                                       |  |
| os                                                                       |                                                       |  |
| Version                                                                  | Windows 11                                            |  |
| CPU                                                                      |                                                       |  |
| Processor                                                                | Intel® Core™ Tiger Lake                               |  |
| Memory                                                                   |                                                       |  |
| Speed                                                                    | 4266MHz                                               |  |
| Туре                                                                     | On board                                              |  |
| Capacity                                                                 | 8GB/16GB                                              |  |
| Storage                                                                  |                                                       |  |
| SSD                                                                      | M.2X1 Type 2280 Key M SSD, PCI-e<br>interface (Gen 3) |  |
| Audio                                                                    |                                                       |  |
| Speaker                                                                  | Build-in two speakers as default, 4Ω 2w               |  |
| MIC                                                                      | Internal Microphone support,DMIC                      |  |

| USB                      | USB3.0 portsx2 USB3.1 portsx1             |
|--------------------------|-------------------------------------------|
| Type-C                   | Type-C portsx1,Charge                     |
| туре-с                   | Type-C Portsx1(Charge&data&display)       |
| Card reader              | One TF card port                          |
| One HDMI1.4 port         | •                                         |
| One headset (headphor    | e and microphone combo) port              |
| One Reset button         |                                           |
| Keyboard                 |                                           |
| Language                 | US/UK support,option with backlight       |
| Size                     | 275.3mm x 108.8mm x 3.6mm                 |
| Touchpad                 | -                                         |
| I2C click pad with 2 but | tons.                                     |
| Camera                   |                                           |
| Туре                     | Build in Camera module with D-Mic         |
| Pixel                    | 2M webcam                                 |
| LED                      | White LED                                 |
| Interface                | USB interface                             |
| Battery                  |                                           |
| Туре                     | 3-cell lithium-ion ,75Wh                  |
| Nominal Voltage          | 11.61V                                    |
| Typical Capacity         | 6460mAh (3slp)                            |
|                          | Varies depending on operating             |
| Operating time           | conditions and can significantly reduce   |
|                          | under certain power-intensive conditions. |
| Life span(approximate)   | 500 discharge/charge cycles               |
| Temperature range        |                                           |

| Power adapter                         |                                                                  |  |
|---------------------------------------|------------------------------------------------------------------|--|
| Туре                                  | 65W                                                              |  |
| Rated output voltage                  | 20V DC                                                           |  |
| Output current(continuous)            | 325A                                                             |  |
| Input current(maximum)                | 1.5A                                                             |  |
| Input voltage                         | 100-240V AC                                                      |  |
| Input frequency                       | 50-60 Hz                                                         |  |
| Display                               | •                                                                |  |
| Туре                                  | 14" FHD non-touch panel                                          |  |
| Resolution (maximum)                  | 1920*1200 IPS                                                    |  |
| Viewing angle<br>(Left/Right/Up/Down) | FHD:89/89/89                                                     |  |
| Pixel pitch                           | 0.1571 (H) x 0.1571 (V)                                          |  |
| Refresh rate                          | 60Hz                                                             |  |
| Controls                              | Brightness can be controlled using shortcut keys                 |  |
| Dimensions (excluding bezel)          | 14": 306.6(H) x 198.5(V)mm                                       |  |
| Communications                        | •                                                                |  |
| WiFi                                  | Dual Band 2.4GHz/5GHz Support 802.11ac(WiFi5) or 802.11ax(WiFi6) |  |
| -Bluetooth 4.0/5.0/5.1/5.2            |                                                                  |  |
| Computer environment                  |                                                                  |  |
| Operation Temperature                 | 0°C to 45°C                                                      |  |
| Relative humidity (maximum)           | 10% to 90%                                                       |  |
| Vibration (maximum)*                  | 0.66 GRMS                                                        |  |
| Shock (maximum)                       | 60 G*                                                            |  |
| Altitude (maximum)                    | 0 m to 3000 m                                                    |  |

Operating time varies depending on operating conditions and can significantly reduce under certain power-intensive conditions.

# **Trouble Shooting**

Before consulting service personnel, it is recommended to check the following chart for possible solutions.

| Problem Type            | Description                                   | Solution                                                                                                    |
|-------------------------|-----------------------------------------------|----------------------------------------------------------------------------------------------------|
|                         | Sound is not audible                          | Press F8 Arrow several times.     Click the speaker icon on the taskbar to ensure that Mute is not checked.                                                                                                    |
| Audio                   | Sound does not record                         | Check software controls for recording sound: Start, Settings, System,<br>Sound, More sound settings, Recording, Microphone, Levels.                                                                                                    |
|                         | No sound from<br>headphones                   | Check the headphone cableconnection.     Adjust the windows volume control.                                                                                                    |
|                         | The notebook is on,<br>but the screen is dark | <ul> <li>Try pressing F3 to increase the contrast or F2 to decrease the<br/>contrast.</li> </ul>                                                                                                    |
| Display                 | The screen is difficult to read               | Check whether the display resolution is set to its default setting-1920-1080 for 15.6" display. Check this in Start, Settings, System, Display, Display resolution.                                                                                                    |
| Heat<br>Problems        | The notebook gets hot                         | <ul> <li>Note that it is normal for the notebook to get warm. DOS games and<br/>other programs that drive CPU usage toward 100% can contribute to<br/>a temperature increase.</li> </ul>                                                                                                    |
| Keyboard or             | Touchpad is difficult<br>to control           | Check the touch pad settings(Start, Settings, Devices, Mouse, Mouse pointer speed).                                                                                                    |
| Touch Pad<br>Problems   | The touch pad<br>don't work                   | Press F4 in case the internal Touch Pad was disabled. Don't touch the touch pad while booting or resuming. Reboot the notebook.                                                                                                    |
| Performance<br>Problems | The notebook pauses or runs sluggishly        | Press CTRL-ALT-DEL choose Task Manager to see if an application is not responding.     Reboot the notebook     Delete temporary and unneeded files.     Cetrain background operations (such as VirusScan) can affect performance while they're running.     Some file browness may be unresponsive while they're processing a graphic image or walling for broken network connections to time out.     Install additional memory if Windows is spending a lot of time swapping to disk.     Check amount of available free disk space. |

| imme                             | The notebook turns off<br>immediately after it<br>turns on | Battery power is probably extremely low. Plug in the AC adapter.                                                                                                    |
|----------------------------------|------------------------------------------------------------|----------------------------------------------------------------------------------------------------|
| Power and<br>Battery<br>Problems | The battery doesn't charge                                 | Make sure the AC adapter is plugged into the power source and that the change light is on     If you're using a power strip, remove the AC adapter from the power strip and plug it directly into a wall outlet.     Turn off the notebook, then check that the AC adapter cables are fully plugged in.     Move the notebook away from any nearby heat source. Unplug the AC adapter and allow the battery to cool down. An elevated battery temperature prevents changing.     If available, try nonther AC adapter. |
|                                  | The notebook stops responding                              | Press CTRL+ALT-DEL to choose Task Manager end the application that<br>is not responding.     Press power button for at least 10 seconds to turn off the notebook.<br>Then press the button again to turn the notebook back on.                                                                                                    |
| Problems                         | The laptop doesn't respond at turn-on                      | Connect the AC adapter.     Press the power button to try turning on the unit.                                                                                                    |
|                                  | The notebook doesn't<br>boot from battery<br>power         | Connect the AC adapter.     Press the power button to try turning on the unit.                                                                                                    |

## Caution

- Risk of explosion if battery is replaced by an incorrect type, dispose of used batteries according to the instructions.
- disposal of a battery into fire or a hot oven, or mechanically crushing or cutting of a battery, that can result in an explosion;
- leaving a battery in an extremely high temperature surrounding environment that can result in an explosion or the leakage of flammable liquid or gas;
- a battery subjected to extremely low air pressure that may result in an explosion or the leakage of flammable liquid or gas.
- 2. The product shall only be connected to a USB interface of version USB 2.0.
- 3. Adapter shall be installed near the equipment and shall be easily accessible.
- 4. EUT Temperature:0 C  $\sim$  +45 C (Standalone). 5-+25 C (with adapter).

5.Adapter1: TCW-E61S-65W

Input: 100-240V-50/60Hz 1.5A Max

Output:5.0V 3.0A 15.0W 9.0V 3.0A 27.0W 12.0V 3.0A 36.0W 15.0V 3.0A 45.0W 20.0V 3.25A 65.0W

PPS: 3.3-11.0V 5.0A Max

Adapter2: TCW-U61S-65W

Input: 100-240V-50/60Hz 1.5A

Output:5.0V 3.0A 15.0W 9.0V 3.0A 27.0W 12.0V 3.0A 36.0W 15.0V 3.0A 45.0W 20.0V 3.25A 65.0W

PPS: 3.3-11.0V 5.0A Max

Adapter3: ADT-65NS-D00

Input: 100-240V-50/60Hz 1.6A

Output:5.0V 3.0A 15.0W or 9.0V 3.0A 27.0W or 12.0V 5.0A 60.0W or 15.0V 4.33A 64.95W or 20.0V 3.25A 65.0W

- 7. The device complies with RF specifications when the device used at 0 mm from your body, and the holder must not be of metal composition)  $\frac{1}{2}$
- 8. To prevent possible hearing damage, do not listen at high volume levels for long periods.
- 9. USB cable are shielded.

This device may be restricted for use, depending on the local network.

Restrictions in the 5GHz band:

According to 10(10) of Directive 2014/53/EU, the packaging shows that this radio equipment will be subject to some restrictions when placed on the market in Belgium (BE), Bulgaria (BG), Czech Republic (CZ), Denmark (DK), Germany (DE), Estonia (EE), Ireland (IE), Greace (EL), Spain (ES), France (FR), Croatia (HR), Italy (11), Cyprus (CY), Lativia (LV), Lithuania (LT), Luxembourg (LU), Hungary (HU), Malta (MT), Netherlands (NL), Austria (AT), Poland (PL), Portugal (PT), Romania (RO), Slovenia (SI), Slovakia (SK), Finland (FI), Sweden (SE), Norway (NO), the United Kingdom in respect of Northern Ireland (UK(NII)), Iceland (IS), Liechtenstein (LI), Switzerland (CH) and Turkey (TR).

The WLAN function for this device is restricted to indoor use due to its operation in the 5.15 to 5.35 GHz frequency range

Frequency Range:

BT: 2400-2483.5MHz (TX/RX);

Wi-Fi(2.4G): 2400-2483.5 MHz (TX/RX);

Wi-Fi (5G):

BAND 1: 5150-5250 MHz(TX/RX);

BAND 2: 5250-5350 MHz(TX/RX);

BAND 3: 5470-5725 MHz(TX/RX);

BAND 4: 5725-5850 MHz (TX/RX);

Max. Of Transmit power: BT(EDR): 3.11dBm

BLE: 2.29dBm

2.4GWi-Fi: 12.80dBm

5GWi-Fi:

Band 1:11.10dBm

Band 2:10.34dBm

Band 3:13.41dBm Band 4:13.06dBm

EU DECLARATION OF CONFORMITY

The full text of the EU declaration of conformity is available at the following internet address: https://www.tecno-mobile.com/declaration/#/

# Frequency Range

Bluetooth: 2400 ~ 2483.5 MHz (TX/RX) Wi-Fi: 2400-2483.5 MHz (TX/RX)

Band 1: 5150-5250 MHz(TX/RX) Band 2: 5250-5350 MHz(TX/RX) Band 3: 5470-5725 MHz(TX/RX) Band 4: 5725-5850 MHz(TX/RX)

# **RF Output Power**

RT: 0-10dRm Wi-Fi: 14dBm +/-3dB

# **Eu Declaration Of Conformity**

This product complies with the EU standard declaration, please refer to the website for details https://www.tecno-mobile.com/declaration/#/

#### Safety Instructions

Please read the following safety instructions before using your laptop.

- 1. Disconnect the AC power and remove the battery pack before cleaning. Wipe the laptop with a clean cellulose spange or champis cloth dampened with a solution of panabrasive detergent and a few drops of a warm water and remove any extra moisture with a dry cloth.
- 2. Protect yourself from the heat generated by your laptop or the AC adapter. Do not block the vent of your laptop where heat is dissipated from
- 3. Prevent your laptop from getting wet and keep liquids away from your laptop. Caution the danger of electric
- shock if spills or drops are displayed on/in the laptop unit or AC adapter. 4. Handle your laptop gently. Do not drop, bump, scratch, twist, hit, vibrate, push, or place heavy objects on your
- laptop, display, or external devices. 5. Do not press or touch the display panel. Pay attention to small item with sharp or solid surface that might cause
- ecratches
- 6. Avoid stamping on or placing heavy objects on the cables. Do not use damaged power cords, accessories, or other peripherals 7. Use your laptop in environments with ambient temperatures. Do no use the product under any extreme weather
- or in strong magnetic/electrical fields. Don not place your laptop near heat sources such as radiator, air ducts. direct sunlight.
- 8. Knock down of AC adpateradapter is forbidden. Risk of high voltage and electric shock. Refer servicing to qualified service personnel if needed

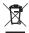

Do not throw the laptop unit or AC adapter in municipal waste. This product has been designed to enable proper reuse of parts and recycling. This symbol indicates that the product should not be placed in municipal waste. Check local regulations for disposal of electronic products.

# **Warranty Card**

#### **TERMS AND CONDITIONS**

TECNO laptop product is warranted against defects in materials or workmanship for a period (depending on the product, as described on warranty card). The limited warranty begins on the original date of purchase. Warranty repair must be carried out by designated agent after sale, TECNO's authorized service center. To receive warranty service, the original proof of purchase must be presented to TECNO or TECNO's authorized service center. For carrying-in service, transportation to and from the service center is the responsibility of the purchaser. The appointed agent will carry out after-sales maintenance for this product, at TECNO's option and at no charge for the parts and services, if this product is defective during the limited warranty period.

During the warranty period from the date of original retail purchased by the customer or the product activated (If the last day of the warranty validity period is a legal holiday, the next day of the holiday shall prevail), TECNO will provide customers with free maintenance under the circumstance of non-human damage to the host of the product.

#### **EXCLUSIONS**

(This warranty does not cover the following)

1. Products with original serial numbers removed, altered or not able to be readily determined. 2. Damage caused by transportation and handling, including scratches, dents, chips, and/or capy damages to the exterior of your product.

any damages to the exterior of your product.

3.Damage or failure caused by incorrect electrical current or voltage, fluctuations or surges.

4.Applications and use which this product was not intended to.
5.Damage or failure caused by products or equipment not supplied by TECNO.

5.Damage or failure caused by products or equipment not supplied by TECNO.

6.Accident, misuse, abuse, neglect, misapplication, fire, water, lightning or other acts of nature.

7.Damage or failure caused by improper or faulty installation, product alteration or

modification.

8.Damage or failure caused by: Non-TECNO or unauthorized parts, supplies, accessories or equipment; services performed by unauthorized service companies.

9.Damage or failure causes by liquid of scale caused by liquid or water damage.

#### NOTIFICATIONS

The warranty card is confined to the first purchaser of the product only and is not transferable. The warranty covers only TECNO products purchased from authorized TECNO dealers.

The right of final interpretation belongs to TECNO. PRODUCT CATEGORY: Laptop Unit WARRANTY PERIOD: 12 MONTHS WARRANTY

You can refer to the actual demonstration of warranty service provided by TECNO if the product category isn't mentioned in this sheet.

#### Driver download:

https://www.tecno-mobile.com/pc-tablets/product-detail/product/megabook-t14ta/

#### warm Tips

During the warranty period, if warranty is required, please show the purchase invoice and warranty card. Please refer to your local dealer for after-sales policies.

Thank you for using TECNO products.

# Warning

Changes or modifications not expressly approved by the party responsible for compliance could void the user's authority to operate the equipment.

This device complies with Part 15 of the FCC Rules. Operation is subject to the following two conditions (1) this device may not cause harmful interference, and (2) this device must accept any interference received, including interference that may cause undesired operation.

NOTE: This equipment has been tested and found to comply with the limits for a Class B digital device, pursuant to Part 15 of the FCC Rules. These limits are designed to provide reasonable protection against harmful interference in a residential installation. This equipment generates, uses and can radiate radio frequency energy and, if not installed and used in accordance with the instructions, may cause harmful interference to radio communications. However, there is no guarantee that interference will not occur in a particular installation.

If this equipment does cause harmful interference to radio or television reception, which can be determined by turning the equipment off and on, the user is encouraged to try to correct the interference by one or more of the following measures:

- -- Reorient or relocate the receiving antenna.
- -- Increase the separation between the equipment and receiver.
- -- Connect the equipment into an outlet on a circuit different from that to which the receiver is connected.
- -- Consult the dealer or an experienced radio/TV technician for help.

FCC RF Exposure Information and Statement The SAR limit of USA (FCC) is 1.6 W/kg overaged over one gram of tissue. Device types:TI(FCC ID: 2ADYY-TI4TA) has also been tested against this SAR limit. The highest SAR value reported under this standard during product certification properly worn the body is 0.105 W/kg. This device was tested for typical body-worn operations with the back of the handset kept 10mm from the body. To maintain compliance with FCC RF exposure requirements, use accessories that maintain a 0 mm separation distance between the user's body and the back of the handset. The use of bett clips, holsters and similar accessories should not contain metallic components in its assembly. The use of accessories that does not satisfy these requirements may not comply with FCC RF exposure requirements, and should be avoided.

#### Body-worn Operation

This device was tested for typical body-worn operations. To comply with RF exposure requirements, a minimum separation distance of 0mm must be maintained between the user's body and the handset, including the antenna. Third-porty belt-clips, hotsters, and similar accessories used by this device should not contain any metallic components. Body-worn accessories that do not meet these requirements may not comply with RF exposure requirements and should be avoided. Use only the supplied or an opproved antenna.

#### WARRANTY CERTIFICATE

| Brand                           | TECNO |
|---------------------------------|-------|
| Model                           | T14TA |
| Name:                           |       |
| Address:                        |       |
| Telephone number:               |       |
| Date of purchase:<br>(dd/mm/yy) |       |
| Store name:                     |       |
| S/N:                            |       |